*The New Orleans Personal Computer Club Newsletter* 

# *MotherBoard*

#### Volume 20, Issue 10

*This Month At NOPC* 

*Genealogy By Bob Gordon* 

*Back by Popular Request* 

### *Inside this issue:*

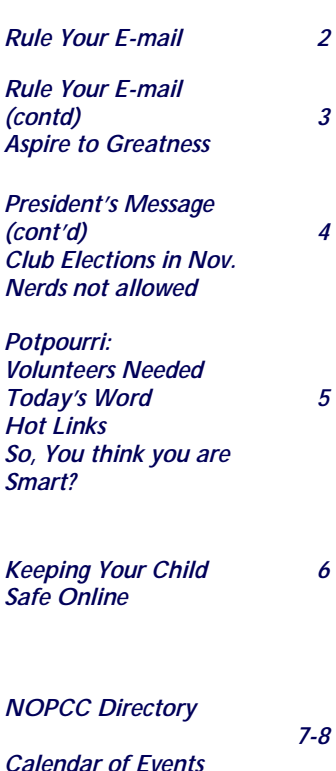

## **President's Message**

ing to stay dry during this very rainy together a professional presentation weather. Let's all hope that the hurri- (even if it is a product pitch), so as a canes developing will not come any-courtesy we need to keep the chatter where near our area- but if they do, and the cell phone/pager noises to a please take whatever precautions may minimum. be necessary to protect your family

and valuables. Please tune into the In SIG news, after some group discuslocal news, and if there appears to be sion I've decided to expand the scope flooding on the night of the member-of the Digital Imaging SIG to include ship meeting around the Cleary area, the MP3 players. With the new playit would be best to stay home. I ers coming out that are supporting realize that this is rather ironic, con-faster communication methods, newer sidering that attendance at the music formats, and newer schemes of monthly meetings has been gaining in Digital Rights Management I felt that the past few months (and we do ap-it was important to keep abreast of preciate your support!). With the in-this technology and this was the best creased attendance, there has also method of doing so. Starting this been an increase in the noise level month, this SIG will now be known as during the presentations. Many of the the Digital Media SIG. The other speakers that we are lucky enough to SIGs appear to be running smoothly obtain for NOPC are from out of town

Hello everyone, hope you're manag- and spend a good deal of time putting

*(Continued on page 4)* 

### **Auditor's Report**

We have audited the attached balance sheets lieve that our audit provides a reasonable baof New Orleans Personal Computer Club as of December 31, 2001 and 2000 and the related statements of earnings for each of the two years in the period ending December 31, 2001. We conducted our audit in accordance with auditing standards generally accepted in the United States. Those standards require that we plan and perform the audit to obtain reasonable assurance about whether the financial statements are free of material misstatement. An audit includes examining, on a test basis, evidence supporting the amounts disclosures in the financial statements. We be-

sis for our opinion.

 In our opinion, the financial statements referred to above present fairly, in all material respects, the consolidated financial position of New Orleans Personal Computer Club at December 31, 2001 and 2000, and the results of its operations and its cash flows for each of the two years in the period ending December 31, 2001, in conformity with accounting principles generally accepted in the United States. Signed:

> Carl C. Henderson Thomas A. Ford

October 2 , 2002

### **Rule Your E-Mail**

### Take control of your e-mail messages with Outlook's Rules Wizard.

### By Neil Randall

We all get e-mail we can't deal with immediately, not to mention all the spam that we'd prefer to void altogether. Some e-mail messages require special treatment depending on the sender, the importance, or the content of the text. Microsoft Outlook's Rules Wizard lets you use rules to create e-mail filters that automatically handle messages appropriately.

In effect, a rule is a macro that is triggered by a specified set of conditions. The macro tells Outlook what to do with a message that meets those conditions. Outlook can delete the message, move it to a specific folder, flag it for follow-up, print it, or launch an application, to name just a few options.

As you would expect, Outlook applies the rules to messages as it downloads them from the mail server. But you can also use rules on mail you send. Outlook can apply rules only to messages in its folders, though; the rule capability doesn't extend to the mail server-unless your mail comes and goes via a Microsoft Exchange server. In this case, the server handles some rules, such as those that automatically forward mail before you read it or that send vacation messages. Other types of rules, such as those that move messages to different folders, are completed by the outlook client. If your mail goes through an Exchange Server, Outlook informs you when a rule applies to your system only.

To help you create these macros, Outlook offers the *Rules Wizard*. The wizard lets you create rules either from scratch with no pre-selected variables or from existing messages with variables already in place. Here we'll work with the former method, calling up the wizard by selecting *Rules Wizard* from the *Tools* menu. As you get used to creating rules, you may find that working from a message you're currently reading is easier. In that case, right-click on the message in the View pane and select *Create Rule* from the resulting menu.

Note: The instructions and examples in this article are based on Outlook 2002. Previous versions of Outlook work similarly but offer different choices.

Once you open the Rules Wizard, start building a rule by clicking on *New*. The dialog box that opens lets you choose to start with a blank rule or create one from a template. The template method (the default) gives you a list of typical rules-for instance, for moving messages from a specific sender into a specific folder, assigning categories based on message content, or causing Outlook to notify you when messages marked "urgent" arrive.

These templates are useful, and you'll probably want to experiment with them, but for the greatest flexibility, you should choose *Start from a blank rule*. When you do, Outlook lets you choose whether the rule applies to outgoing or incoming messages. (Outlook presents different sets of variables depending on the choice you make.) Here we'll focus on building rules that act on incoming messages. But creating rules for outgoing messages is much the same.

### **CREATING A RULE**

After you choose to work on incoming messages, the first dialog lists a series of conditions. You can select as few or as many as you wish, making the rule as general or specific as necessary. As you select conditions, the wizard builds a sentence in the *Rule description* pane that explains what the rule will do. In many cases, you narrow the rule even further by following a hyperlink from this rule summary to other variables.

For example, when you select *from people or distribution list*, the *Rule description* pane shows a link that opens the Address book. Add an email address and the pane displays that name. If you then select *with specific words in the subject* from the conditions list in the Rule Wizard dialog, Outlook adds this statement to the pane along with a link that, when followed, opens a dialog in which you type the words or phrases you want Outlook to search for. The more conditions you select, the longer and more specific the rule becomes.

Once you have chosen the conditions, click on *Next* and select the actions you want performed on the filtered messages. You can move the messages to a specific folder, assign them a specific category, delete them permanently (bypassing the Deleted Items folder), forward them to specific addresses, print them, and more. Outlook adds the actions you pick to the description and in many cases offers a link to a dialog that lets you customize the rule further. For example, *Flag message for action in a number of days* yields the *Flag Message* dialog, which offers options including *follow up, forward, reply*, and *review*.

You also designate when to be prompted. If you choose start application, a file selection window opens, letting you select the program you want to run when Outlook finds a message with the specified conditions.

The next stage in the wizard lets you set exceptions to the rule. Here you choose from such options as *all filtered messages except those from specific addresses, all messages to your e-mail address only* (as opposed to multiple addresses), *all messages that have an attachment*, *all messages within a specific size range*, and many others. With these in place, click Next to reach the final stage, where you name the rule. From here you also choose whether to turn the rule on and apply it to all future messages, and whether to use the rule with messages currently in your Inbox.

You can modify, copy, delete, or rename a rule at any time by opening the wizard again. You may modify the rule later so that it works more efficiently, for example. If the rule is complex, consider copying it first, modifying the copy, turning off the original rule, and running tests on the modification. This leaves the original intact in case you want to switch back. Another way to protect your data is by running your tests on a backup copy of your entire Outlook file. Copy the Outlook PST file to another directory, and devise and test rules using this backup. Use these rules in your primary Outlook file only *(Continued on page 3)* 

when you know they work properly.

#### **SOME TYPICAL SCENARIOS**

● To demonstrate the ease and usefulness of Outlook's Rules feature, let's examine a few scenarios.

• You need to group incoming messages by sender. You also want to be alerted when messages from certain senders arrive.

Your best strategy here is to create a rule and a folder for each sender. Here's how to do it. Locate a message from, say, John Smith. Right click on it, and select *Create Rule*. In the Rules Wizard, select the condition *from John Smith* and click *Next* to get a list of actions. Choose two: *move it to the specified folder* and *notify me using a specific message*.

For the first action, click on the word *specified* in the *Rule description* pane and click on *New* to create a new folder for John Smith's messages. Then click on a specific message, and in the resulting text box, type something like *"There's a new message from John Smith*î**.** You don't need to set any exceptions to this rule, so click *Next* and then *Finish*. Tell Outlook to turn on this rule and to run it immediately. Whenever you get a message from John Smith, Outlook will move the message to the folder you designated and will display the *New Messages of Interest* dialog box, from which you can open the message directly. Do the same for each sender.

●You would like to move messages from people who are not in your Address Book to a separate folder.

Click on *Tools | Rules Wizard*... *New*, and select *Start from a blank rule*. Select *Check messages when they arrive*, and click *Next*. Don't check any conditions. Click on *Next*, and Outlook will ask for confirmation that you want this rule to act on all messages. For the action, check *move it to the specified folder*, and designate a folder using the hyperlink in the *Rule description pane*. Click on *Next*. On the exceptions screen, check *except if sender is in specified Address Book*. Specify your main Outlook Address Book (again using the hyperlink), click on *Next*, name and activate the rule, and you're done. Outlook will direct mail from anyone not in your Address Book to the designated folder.

• Each morning, your Inbox is full of spam and messages from mailing lists you subscribe to but rarely read. You want to control the mailing-list items without immediately deleting them. And, of course, you want to consign spam unceremoniously to the junk heap.

To deal with the mailing-list items, right-click on a message from one of the mailing lists and select *Create Rule* then select the condition born <*listname*>, where <*listname*>, is the actual mailing-list name. Click on *Next*, and tell Out-look to move the message to a specified folder. Click on the hyperlink to specify the folder, and create a new folder called *Mailing-List Messages*. Name the rule *Mailing Lists* and activate it.

● Now find messages from other mailing lists. For each additional list, right-click on the sender's address and select *Copy*, then open the Rules Wizard from the *Tools* menu. Select the *Mailing Lists* rule, and click on the *Modify* button, then on the link in the *from* line of the *Rules description* pane. In the *Rule Address* dialog, right-click in the field labeled *Specify the address of the sender* and select *Paste*, then OK. The new address is now displayed as part of the rule description.

You can handle spam the same way, but Outlook makes this easier by including a junk E-Mail feature. First, select *Tools | Organize*, and click on the *Junk E-Mail* link, then on the *Turn on* button. The dialog now states that Outlook will flag suspected junk mail. Open the Rules Wizard and create a new blank rule for incoming messages. From the conditions list, check *suspected to be junk e-mail or from Junk Senders*, then click on *Next*, and check *delete* it. After clicking through the rest of the wi<sup>z</sup>ard to activate the rule, watch the Deleted Items box to make sure that the rule is working. When a junk message slips through the filtering and arrives in your Inbox, right-click on it on and select *Junk E-mail | Add to Junk Senders* 

● You send out dozens of messages per day, and you need to keep track of certain ones, such as invoices, after sending them.

Here's a rule you create for outgoing messages. Open a new, blank rule, selecting *Check messages after sending*. In the conditions list, check with *specific words in the subject*, and then click on the hyperlink in the *Rules description* pane. Type the word or words you want Outlook to search for-*invoice*, for example. Click *Next* to open the actions list, and check the options *notify the when it is delivered*, and *notify me when it is read*. This way, you have a record of exactly when the recipient opened your message.

Using Outlook's Rules Wizard won't stem your daily deluge of e-mail, but it will certainly help you deal with the flood more easily and efficiently.

> *Neil Randall is a contributing editor of PC Magazine.* Source: PC Magazine, September, 2002

*One of our club members had commented at the last meeting and further explained to me by email that they had a spam problem...a very bad spam problem with 100-200 unwanted emails a day. I came across this article by Neil Randall in the September, 2002 issue of "PC Magazine", and after reading it immediately sent it to the member. The problem of spam is so prevalent that I felt this article had to be shared with all of the club. It's a bit longer that our standard articles, but does a good job of presenting examples of the principles set forth in the article. I hope it helps you control your spam!* 

*Editor* 

### Aspire To Greatness

There was once a young man who, in his youth, professed a desire to become a "great" writer...

 When asked to define "great", he said, "I want to write stuff that the whole world will read, stuff that people will react to on a truly emotional level, stuff that will make them scream, cry, wail, howl in pain, desperation, and anger!"

 He now works for Microsoft writing error messages. *Submitted by Jackie Okamoto* 

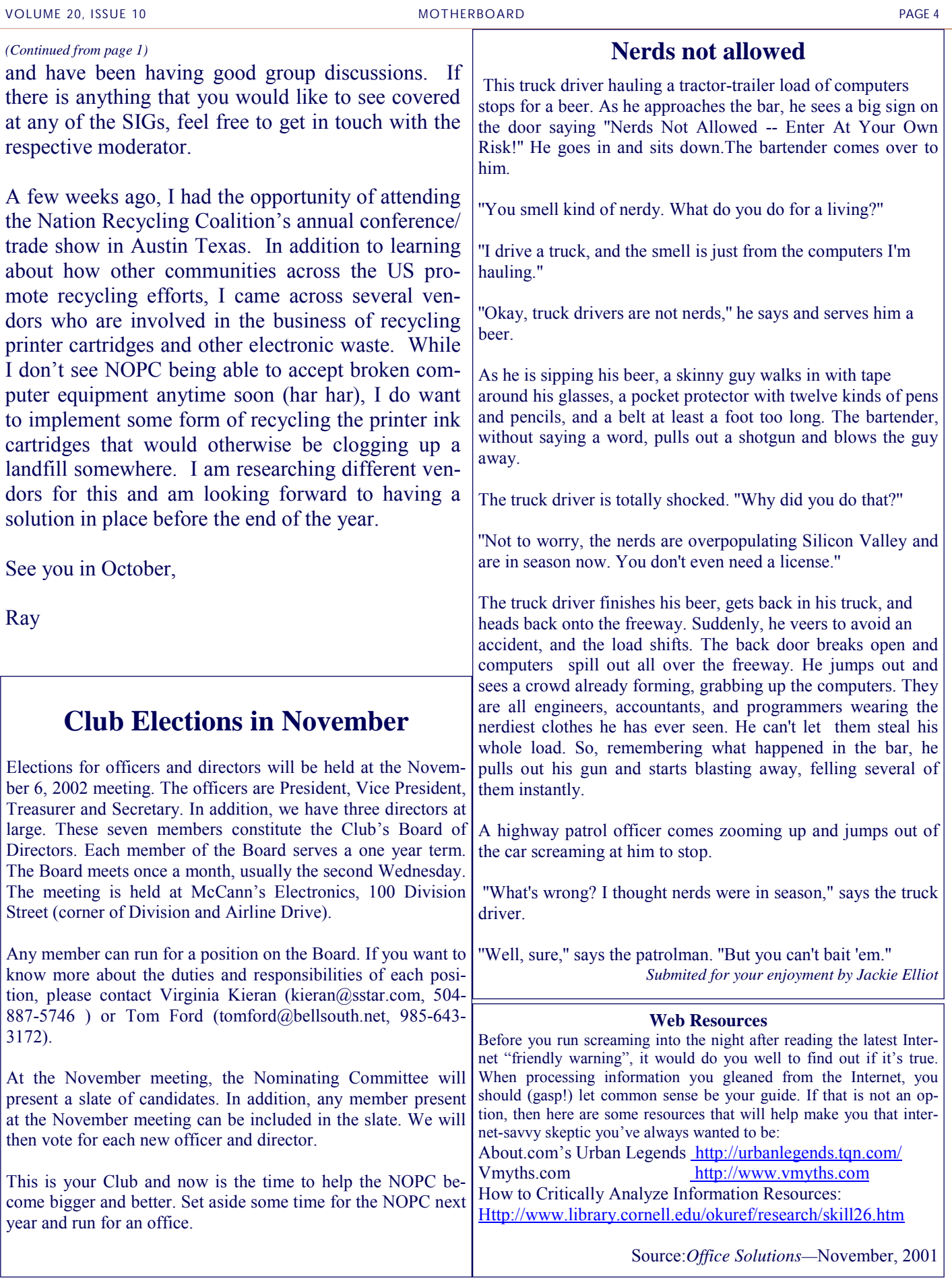

### **Potpourri**

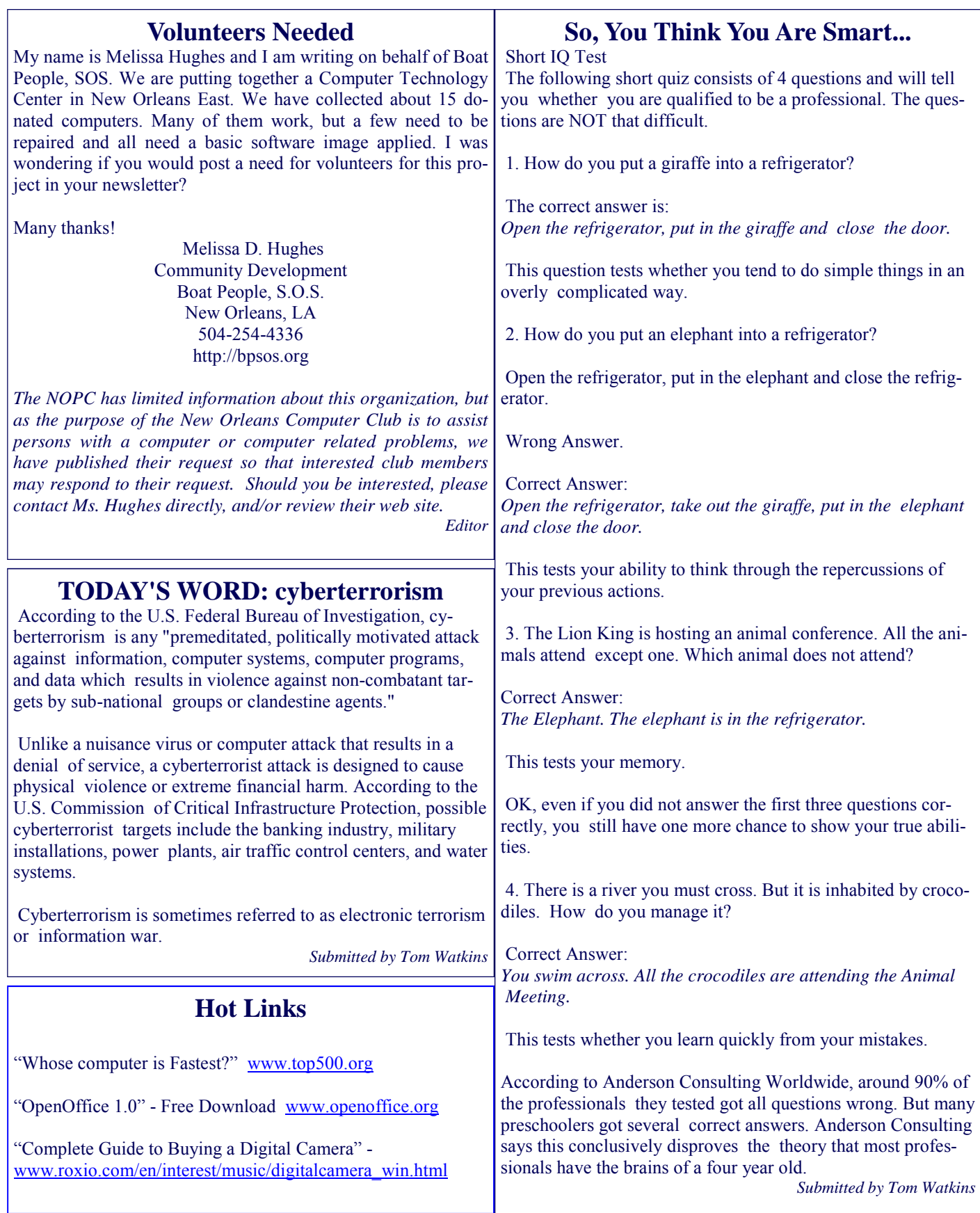

### **Keeping your child safe online By Charles Evans Excerpts from the American Library Association**

Millions of people around the world log on the Internet every day. Just as you teach your child the rules about strangers, you must talk to your child about rules for communicating with people online. These are a few important rules you should tell your child before s/he gets started. But the best way to be sure your child is safe online is to be there with your child. Place the computer in an open area such as the kitchen or den, where you can occasionally view its use.

Some Basic rules:

- 1. Never give your name, address, phone number or school name to anyone you meet online. Ditto for any company online, unless ;you know the source.
- 2. Never give out a credit card number online.
- 3. Never let your child meet in person with someone they've met online, unless they discuss it with you, or another adult goes with them. Always meet in a very public place.

#### Helpful Resources

The Parent's Guide to the Information highway: Rules and Tools for Families Online, The Children's Partnership with The National PTA and The National Urban League, 1996. Ask your librarian. Provides answers to parent's questions about the Internet, including basic information about the Internet, what it is, how it can be used as a tool for learning and how to keep kids safe on the Internet. Check with you library. Copies can be ordered.

KidsConnect: e-mail to AskKC@iconnect.syr.edu An online service that answers children's questions about how to navigate the Internet. Administered by the American Association of School Librarians with funding from Microsoft Corporation.

Just for Kids:

- 1. Always ask your parent's permission before using your full name, address, telephone number, or school name anywhere on the Internet.
- 2. Always tell your parents, or other adults you trust, if you see something online that is scary or that you do not understand.
- 3. Donít respond to messages that make you feel uncomfortable or uneasy.
- 4. Never go into a new online area that will cost extra without asking your parent's permission.
- 5. Never give out a credit card number or password.
- 6. Never arrange to meet in person someone youíve met online unless you've discussed it with your parent's and an adult goes with you.
- 7. Remember: not everything you see or hear may be true. Some sites may be trying to sell you something or they may contain inaccurate information.
- 8.

### **Make every day a safe day for our kids.**

*Extracted from the August, 2002 issue of the Palmetto Club "PC Chronicles"* 

### **Virtually Virtual**

by Edwin Powell

 Virtual has become one of the most fashionable terms in computer parlance. Before the age of computers, the word often referred to a facsimile or simulation that was so exact it was an equivalent to the original. These days, it's liberally used as a prefix with other words to describe a computer-generated simulation of almost any hardware-based device or function. Some of our favorite "virtual" terms are listed below.

**Virtual community** - Although their denizens don't live in computer-generated houses or drive digital cars on streets paved with ones and zeros, virtual communities do exist entirely in cyberspace. They are groups of people who share a common interest and interact almost entirely via e-mail, chat rooms, or newsgroups (threaded discussions).

**Virtual library** - No dusty volumes of curious and forgotten lore here-the virtual library is a vast collection of online books, journals, and articles that resides on servers all over the world and is accessible on the Internet. Virtual in the most virtual sense of the word, this library is not even a single unified entity. The best part is there aren't any virtual librarians to tell you to keep the noise down.

**Virtual machine** -This is perhaps the ultimate virtual thing-a computer-generated computer. More accurately, it's a computer that runs an operating system that can host other operating systems or multiple copies of itself. Each operating system runs its own set of applications timeshared equally or in some priority with all the other operating systems. A good example might be a Macintosh computer running the Windows operating system from within the MacOS, using an emulator like SoftWindows.

**Virtual memory** - How do you run software that requires 64MB of RAM when your computer has only 32MB? Use virtual memory, of course. Virtual memory uses space on the hard drive to simulate additional RAM beyond what is physically present in

**Virtual reality -** Easily one of the most commonly used "virtual" terms, virtual reality (VR) refers to an artificial reality that projects the user into a 3-D space generated by the computer. Although it's not quite the holo deck from Star Trek, VR can be used to create any illusion of reality or imagined reality for entertainment, design, or training purposes. Instead of traditional monitors, mice, and keyboards, the most sophisticated VR gear includes data gloves, which translate hand movements onto the screen, and video goggles or helmets for a 360-degree viewing area.

*Extracted from "Office Solutions", October 2000 "Cyberspeak"* 

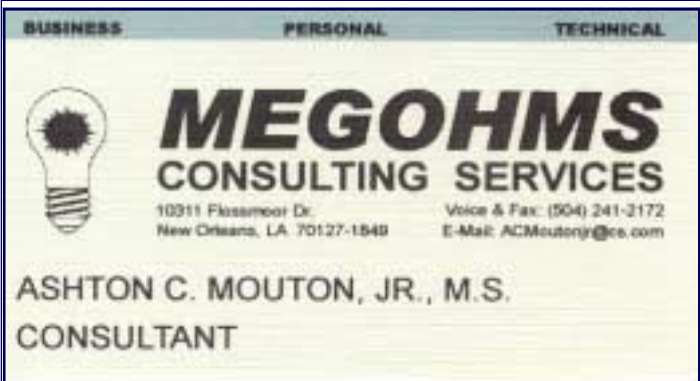

### **NOPCC Directory**

### Elected Officers

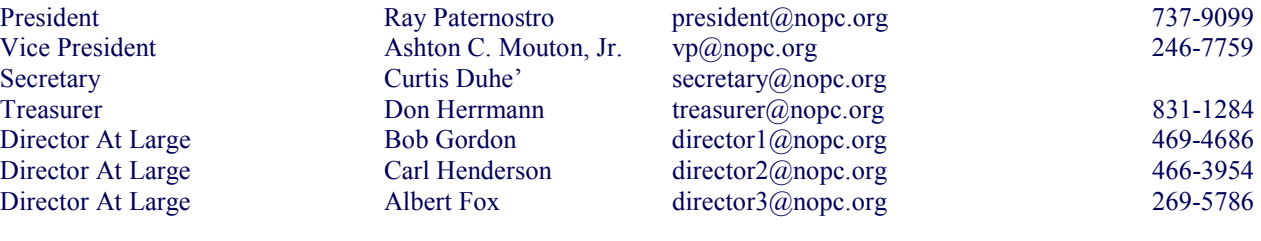

### Standing Committees

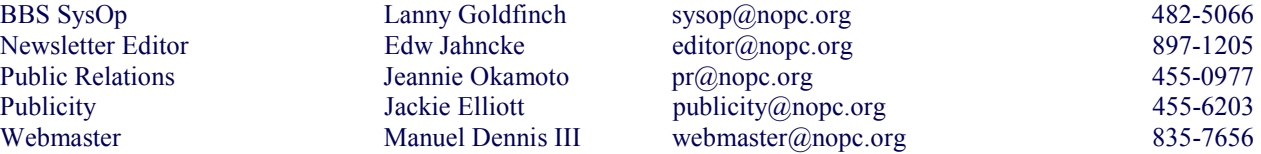

### Special Interest Groups

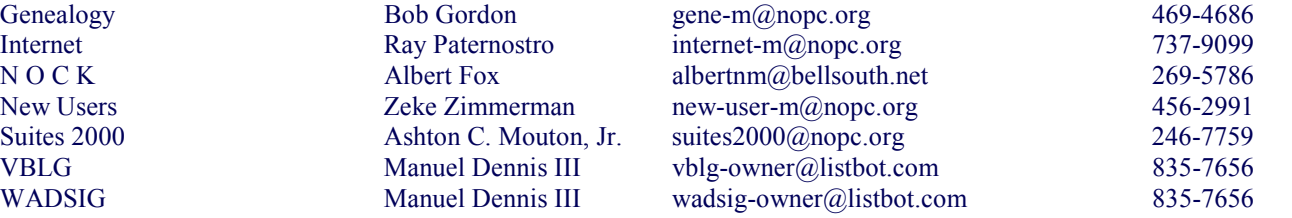

### Other Important Numbers / Addresses

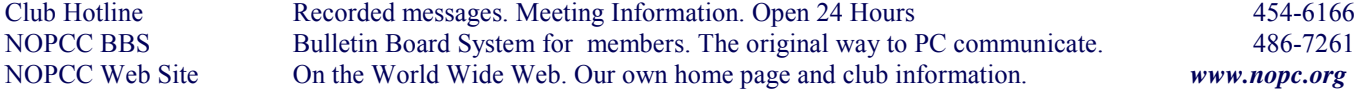

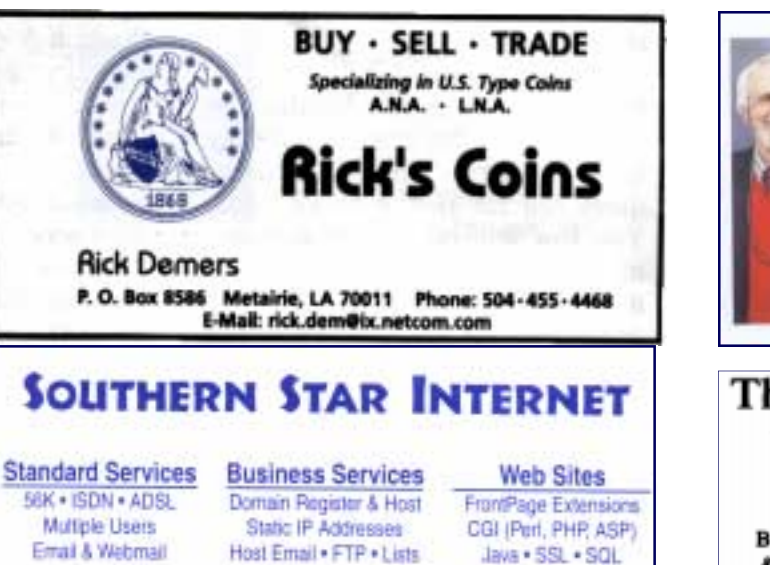

Dial-in numbers in New Orleans, Covington, Hammond, Slidell

John Souvestre johns@sstar.com www.sstar.com

(504) 888-3348 · fax (504) 779-6949 P. O. Box 7335 . Metairie, LA 70010 Tech Support (24 x 7) (BBB) 417-4304

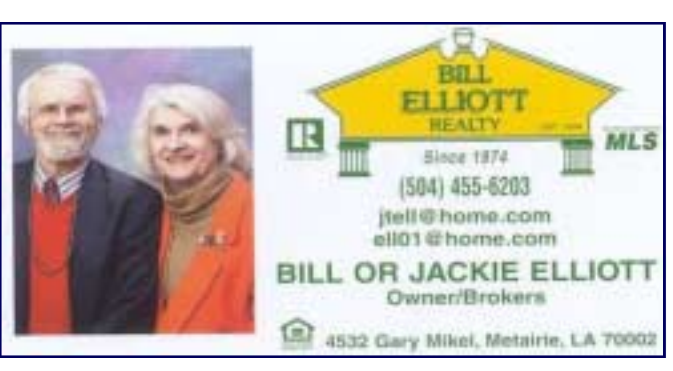

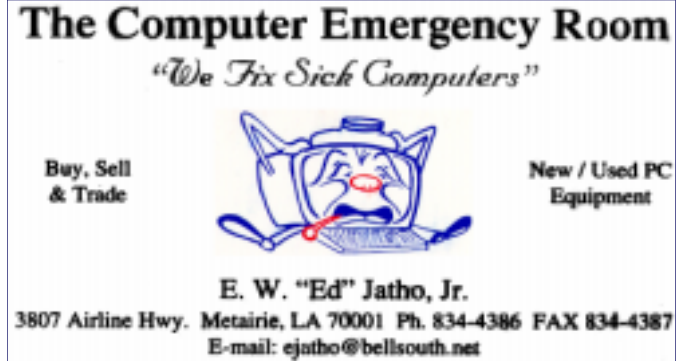

# *October 2002*

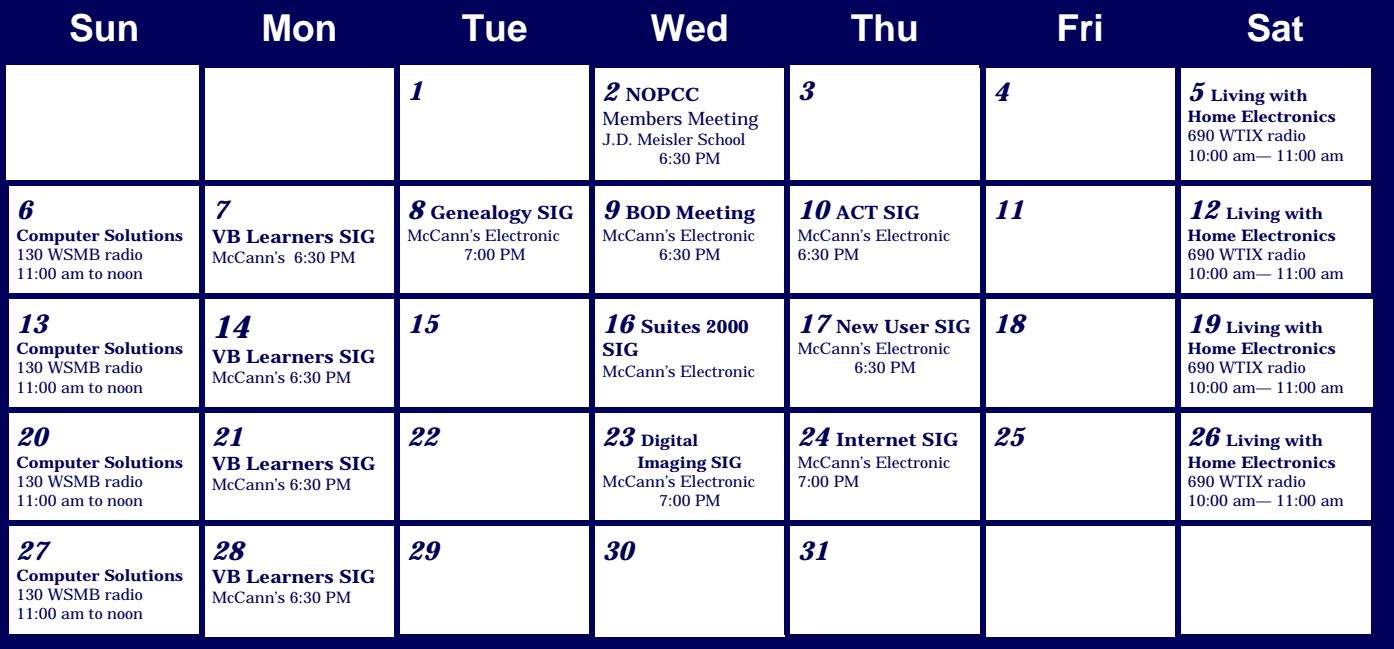

The New Orleans Personal Computer Club (NOPCC) is a private non-profit organization chartered under the State of Louisiana. Its purpose is to provide an open forum for discussion and education of the membership in the use and application of PCs, peripheral equipment and software. The opinions expressed in this newsletter are those of the author (s) and do not necessarily reflect those of the NOPCC, its members or its officers. The club does not verify for accuracy the articles in this newsletter and leaves verification of accuracy to its readers. Articles in this newsletter may be duplicated as long as credit is given to the author (s) and the NOPCC. Annual Dues Schedule: Regular Member, \$40/yr.; Family Membership, \$60/yr.; and Students (under 21) , \$20/yr. Meetings are held at 6:30 on the 1st Wednesday of each month at J.D. Meisler Jr. High School on Cleary Avenue in Metairie, Louisiana.

New Orleans Personal Computer Club P. O. Box 8364 Metairie, Louisiana 70011